## **Updating Mobile Number and Email Id of Primary Authorized signatory**

### **Step:1**

Go to <https://egov.goa.nic.in/goagstauthsign/>

## **Step:2**

Enter GSTIN number and new mobile number in the textbox and click on proceed button.

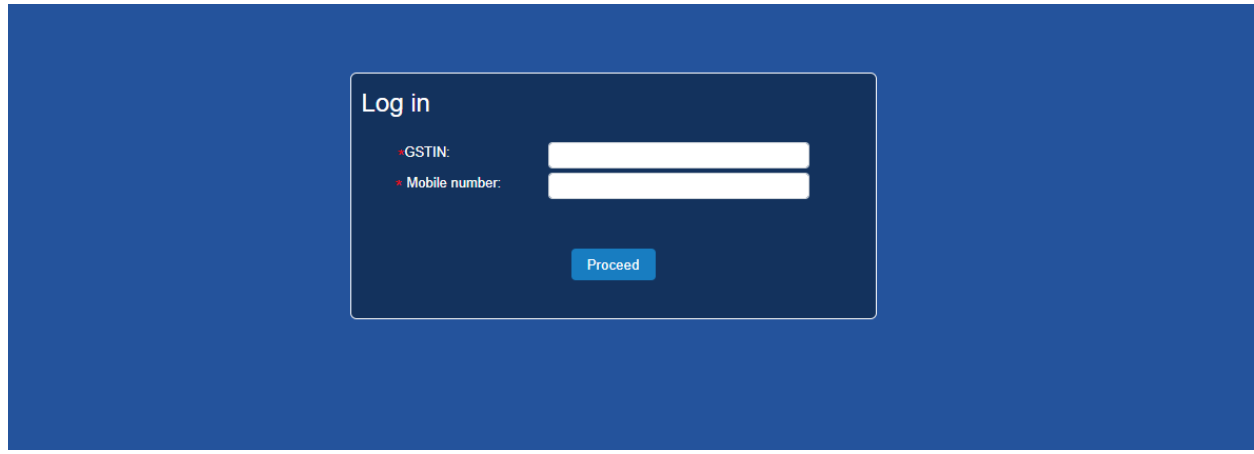

### **Step:3**

OTP will be sent to the mobile number once taxpayer clicks on proceed button. Enter the valid OTP and click on validate OTP button.

If the taxpayer has not received OTP on his number, click on resend OTP link.

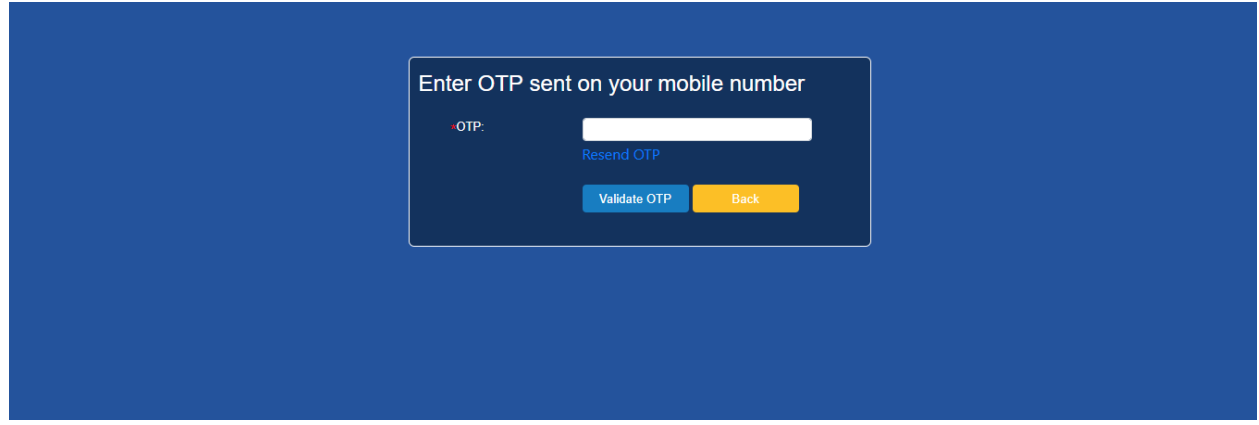

# **Step:4**

Once the taxpayer has entered the valid OTP, he will be redirected to the page where all the authorized signatories are listed.

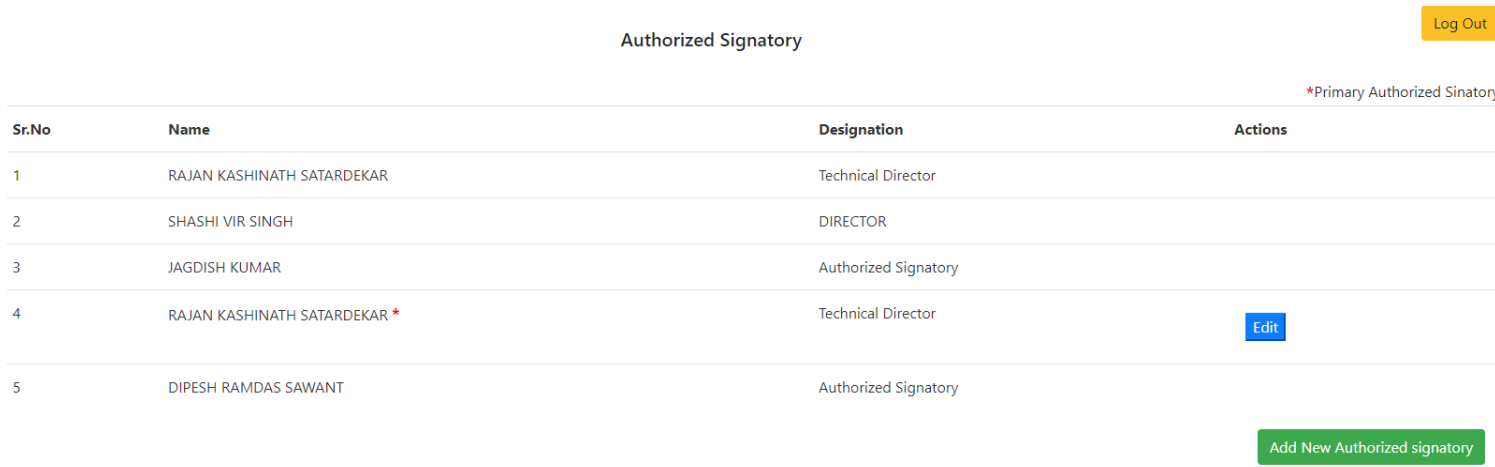

Click on the edit button to change the mobile number and email id of Primary the authorized signatory.

# **Step:5**

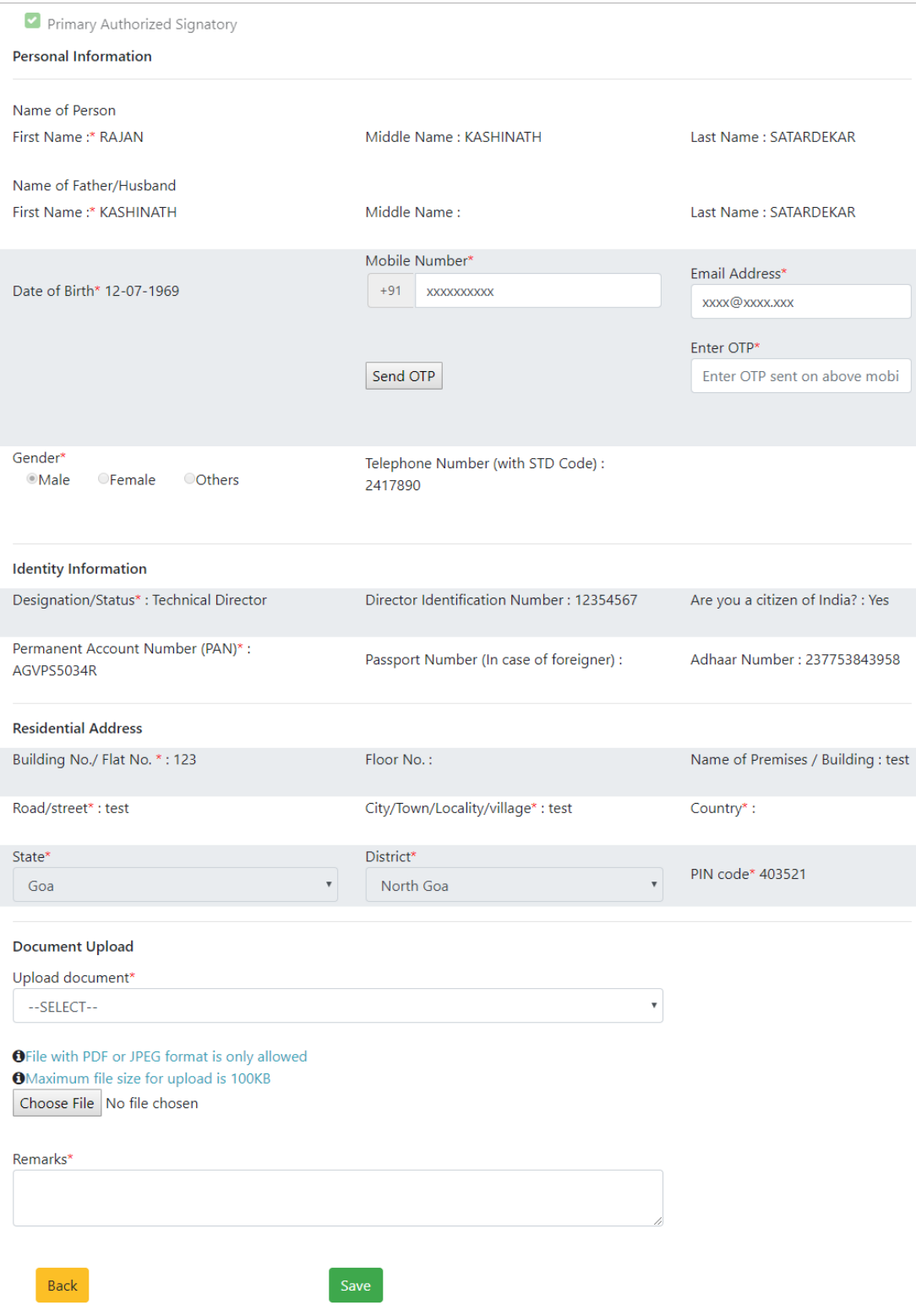

- Existing mobile number and email id will be shown in the textboxes.
- Reenter the new mobile number and new email id and click on send OTP button.
- OTP will be generated and sent to new mobile number.
- Enter the valid OTP into OTP textbox.
- **Select the document type and upload the document in JPEG or PDF format only.**
- **Maximum file size for upload is 100KB.**

## **Step:6**

Click on save button.

Once you click on the save, you will receive a message on the mobile number , saying-*Your Application for change of mobile number and email id of Primary Authorized signatory is sent to the department for approval!!* 

*And you will receive a reference number***.**

Click on proceed button to view following acknowledgment

```
Your Application for change of mobile number and email id is sent to
department for approval!!
GSTIN: 30AGVPS5034RMZ1
Ref No: RFF26878UAS
 Back
```
## **Step 7**

The Taxpayer needs to note down this **reference number** generated on successful filing of online application and is required to personally remain present with this **ref. number** and originals of all **uploaded documents** before the Deputy Commissioner of State Tax at his office located at **jurisdictional Ward Office for verification**. Taxpayer needs to carry **newly registered mobile number** and will also be required to access the **newly registered e mail ID** in presence of Dy. commissioner for verification.

Upon verification of all original documents and after being satisfied about the genuineness of the request for changing the primary authorized signatory or for updating mobile number & e mail ID as the case may be, the Deputy Commissioner may allow the change and forward the newly entered credentials to GST front end portal.

In case the Deputy Commissioner finds that request is not genuine or that it is not properly authorized on behalf of the Taxpayer than the request may be rejected by Deputy Commissioner. The details of address/contact numbers of jurisdictional ward offices in Goa is available on website **goagst.gov.in**